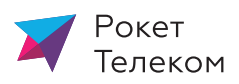

## 1) В ЛК **https://lk.rocketcom.ru/** входим по номеру договора, либо по Логину в Интернет

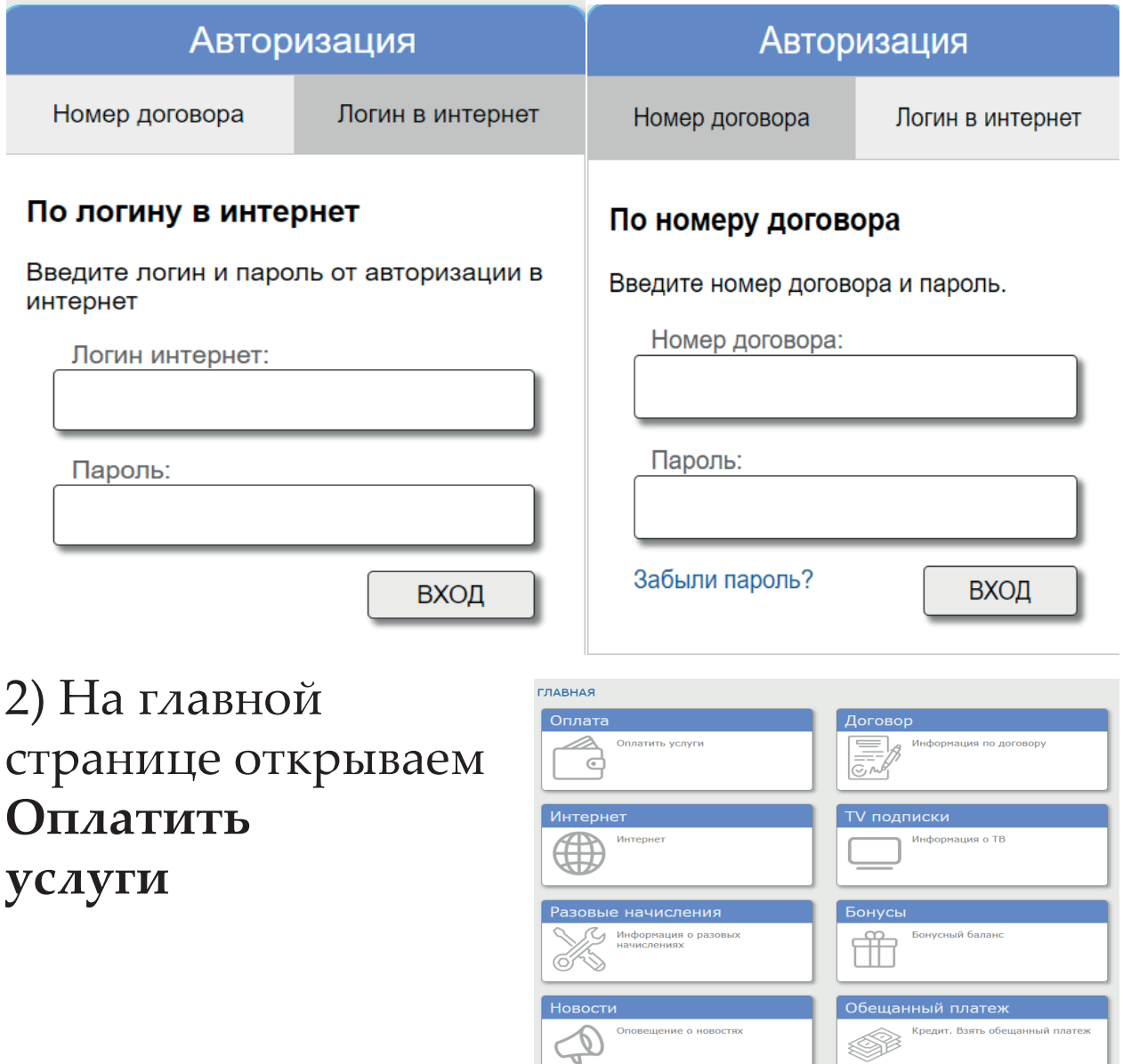

3) Указываем сумму, на которую хотим пополнить баланс. Нажимаем на иконку

платежной системы МИР и Вас переадресует на эквайринговую систему Сбербанка

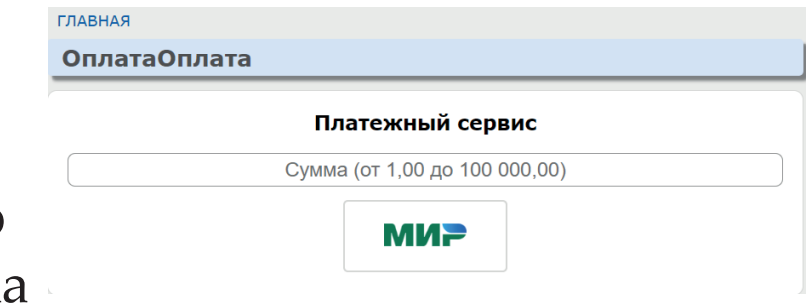

## 4) Вводим данные карты вашего банка и завершаем операцию по кнопке - Оплатить

## 1000 $P \sim$

(1) Для стабильной работы скоро потребуются сертификаты Минцифры

## Способы оплаты

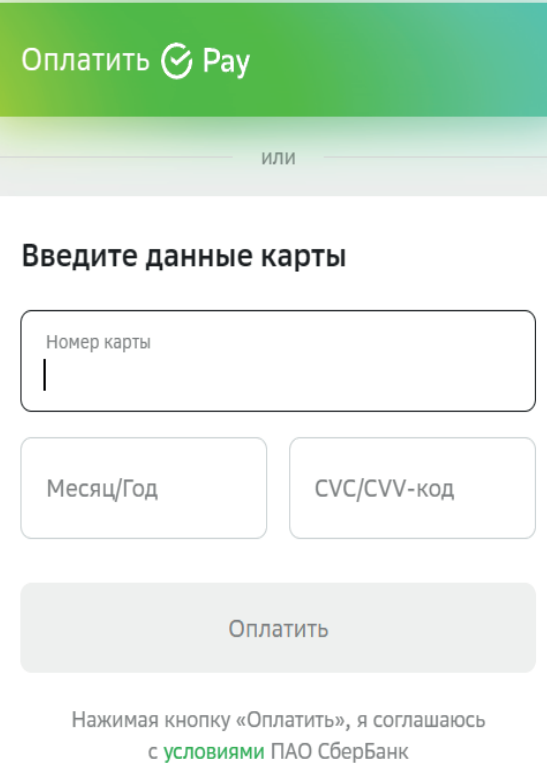